國澤清典 著 エントロピー・モデルの1因子情報路のケースの検証 2015.3.23 株式会社 応用数理研究所 佐々木俊久

1因子情報路は、國澤先生の本<sup>註1</sup>には下記のように記述されている。

「いま, n銘柄A<sub>1</sub>,A<sub>2</sub>,…,A<sub>n,</sub>があり, ある特定の因子についてのそれぞれの 評価値を*l*<sub>1</sub>,*l*<sub>2</sub>,…,*l*<sub>n</sub>とし, 販売比率を *p*<sub>1</sub>, *p*<sub>2</sub>,…*p*<sub>n</sub>とする。

- I 平均特性値 $\overline{l} = \sum_i$ *i pi l l* をできるだけ小さくしたい。
- Ⅱ Ⅰと同時に,選択のあいまいさを表すエントロピー  $H=-\sum_i$  $H = - \sum p_i \, \textbf{l}$  o  $\textbf{g}_i$  をできるだけ大きくしたい。」

この2つを満足するような販売比率の選択  $p_1, p_2, \cdots p_n$ を求める。Ⅰ, Ⅱの2つの条件 が1因子情報路の特徴づけになっている。

この本では,評価値を互いに素な整数比にして,  $W^{-l_1} + W^{-l_2} + \cdots + W^{-l_n} = 1$  について正根 $W_0$ を求め, 選択比率を  $p_i = W_0^{-l_i}, \quad i = 1, 2, \cdots n$  $i = W_0^{-l_i}, \quad i = 1, 2, \cdots$ によって与えている。

この問題を、PC 上で、いくつかの方法で解いてみる。

(1) *H* /*l* 正根を求めず、最大化問題として直接解くことができる

- 方法1)EXCEL のソルバーアドイン(solver)を使用
- 方法2)フリーソフト R を使用
- 方法3)最適化パッケージ Numerical Optimizer を使用

(2)  $W^{-l_1} + W^{-l_2} + \cdots + W^{-l_n} = 1$  について正根 $W_0$ を求める方法は、最後に提示する。

以下の5例を考えて各種方法で計算し、計算結果の一致を検証してみよう。

[例1] 電話線障害発生率 9変数  $l_i = i$ 

- [例2] 市外電話の呼量
	- 3変数  $l_i = i$
- [例3] 日本信販のクーポン 2 変数  $l_i = 1, l_2 = 5$
- [例4] ピアノの販売比率

 $\overline{a}$ 

2 
$$
\text{g} \cdot \text{g} \cdot l_1 = 7, l_2 = 9
$$

- [例5] 家庭用電燈ランク構成比率
	- 4 変数  $l_1 = 1$ ,  $l_2 = 2$ ,  $l_3 = 4$ ,  $l_4 = 6$

1. 
$$
H/\bar{l} = \frac{1}{2} \pm \frac{1}{2} \pm \frac{1}{2}
$$
\n(2) 
$$
\frac{1}{2} \pm \frac{1}{2} \pm \frac{1}{2}
$$
\n(3) 
$$
\sum_{i} p_{i} = 1
$$
\n(4) 
$$
\sum_{i} p_{i} = 1
$$
\n(5) 
$$
\sum_{i} p_{i} = 1
$$
\n(6) 
$$
\sum_{i} p_{i} = 1
$$
\n(7) 
$$
\sum_{i} p_{i} = 1
$$
\n(8) 
$$
\sum_{i} p_{i} = \sum_{i} p_{i} \log p_{i}
$$
\n(9) 
$$
\bar{l} = \sum_{i} l_{i} p_{i}
$$

1.1 EXCEL のソルバーアドイン(solver)を使用

[例5] 紫度用電كンク構成比率  
\n4変数 
$$
l_1 = 1
$$
,  $l_2 = 2$ ,  $l_3 = 4$ ,  $l_4 = 6$   
\nで説明する。

固定部分入力(表1―1)

- (1) 評価値(li) \$B\$1:\$E\$1
- (2) 変数(pi) 初期値設定(=1/n) ここが解になる \$B\$2:\$E\$2
- (3) 固定値 1 \$C\$3

表 1-1 固定部分

|   |             | B    | C    |      | Е    |  |
|---|-------------|------|------|------|------|--|
|   |             |      |      |      | 6    |  |
| 2 | pi          | 0.25 | 0.25 | 0.25 | 0.25 |  |
| 3 | sum(pi)     |      |      |      |      |  |
|   | li*pi       |      |      |      |      |  |
| 5 | pi*Log(pi)  |      |      |      |      |  |
| 6 | <b>Ibar</b> |      |      |      |      |  |
|   | Н           |      |      |      |      |  |
| 8 | H/lbar      |      |      |      |      |  |
|   |             |      |      |      |      |  |

数式入力(表1-2)

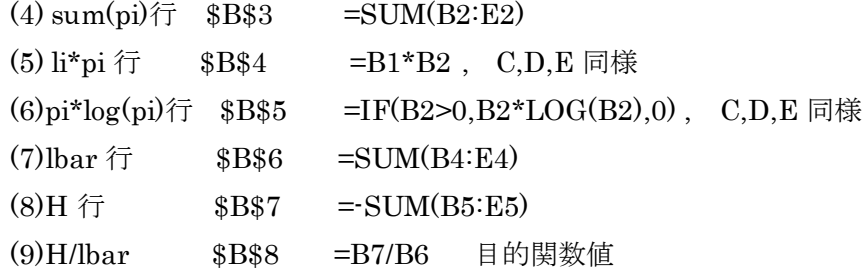

表1-2 数式入力

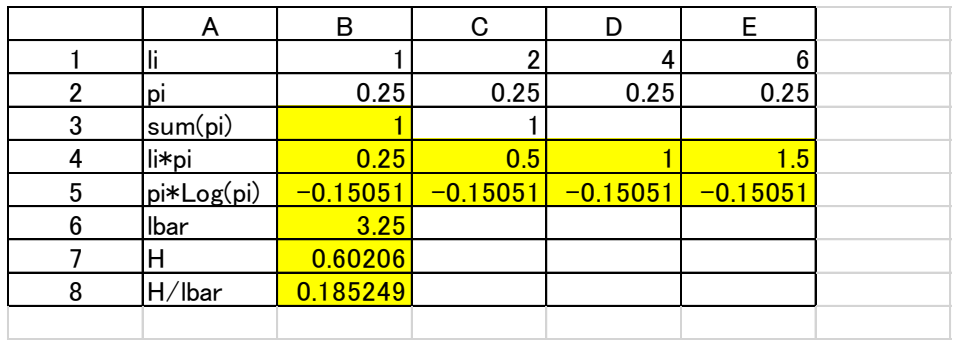

ソルバーのパラメーターへの指定

- (1) 目的セルの設定:(T) \$B\$8
- (2) 目標値 最大値(M) 選択
- (3) 変数セルの変更:(B) \$B\$2:\$E\$2
- (4) 制約条件の対象:(U) \$B\$3 = \$C\$3
- (5) 制約のない変数を非負数にする(K) をチェックする
- (6) 解決方法の選択:(E) GRG 非線形 を選択
- (7) 解決:(K)ボタンをクリックして計算する。

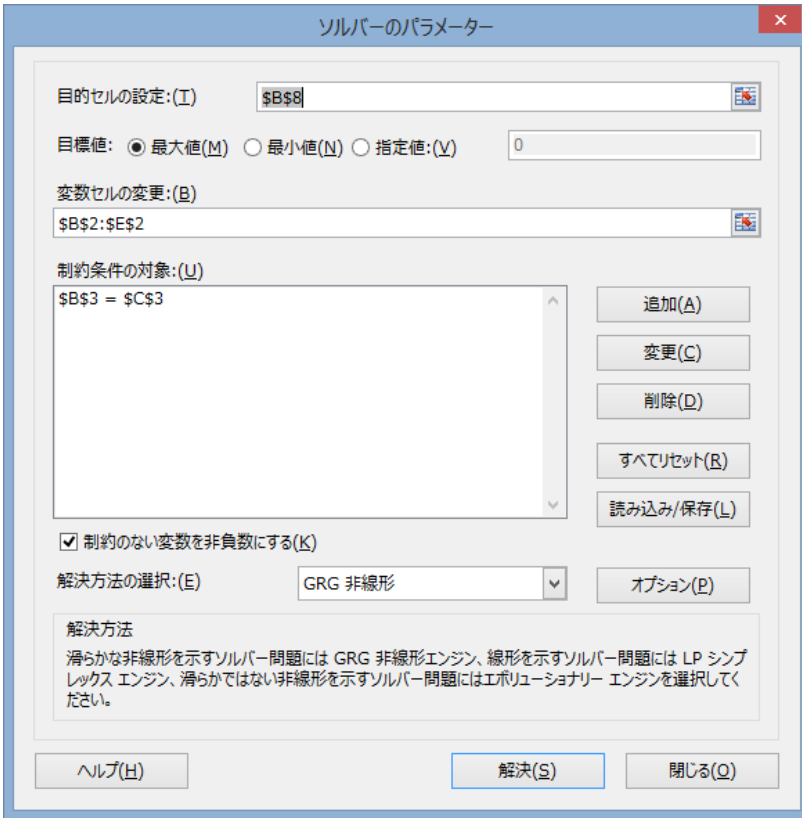

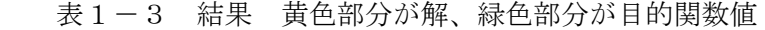

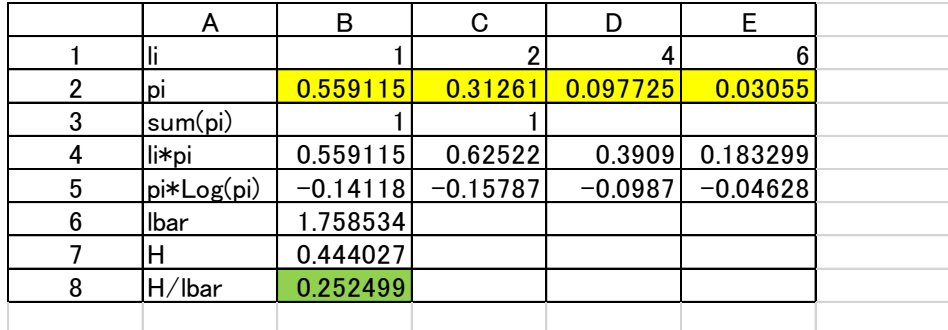

 $\mathfrak{G}$ 数  $p$ <sub>*i*</sub> の値が,本と一致していることがわかる。

以下[例1]から[例4]までも一致。

表1-4 [例1] 電話線障害発生率

|   | Α          | B         | C                                                         |                                         | E         | G                   | н         |           |                     |
|---|------------|-----------|-----------------------------------------------------------|-----------------------------------------|-----------|---------------------|-----------|-----------|---------------------|
|   | Ш          |           |                                                           |                                         |           |                     |           |           | 9 <sub>l</sub>      |
|   | l pi       |           | $0.50049$ 0.25049 0.12537 0.06275 0.03141 0.01572 0.00787 |                                         |           |                     |           |           | $0.00394$   0.00197 |
| 3 | sum(p)     |           |                                                           |                                         |           |                     |           |           |                     |
| 4 | li*pi      | 0.50049   |                                                           | 0.50098 0.37611 0.25099 0.15703 0.09431 |           |                     | 0.05507   |           | $0.0315$ 0.01773    |
| 5 | pi*Log(pi) | $-0.1504$ | $-0.1506$                                                 | $-0.1131$                               | $-0.0754$ | $-0.0472$ $-0.0283$ | $-0.0166$ | $-0.0095$ | $-0.0053$           |
| 6 | Ibar       | 1.98421   |                                                           |                                         |           |                     |           |           |                     |
|   |            | 0.59646   |                                                           |                                         |           |                     |           |           |                     |
| 8 | $H/$ lbar  | 0.3006    |                                                           |                                         |           |                     |           |           |                     |
|   |            |           |                                                           |                                         |           |                     |           |           |                     |

表1-5 [例2] 市外電話の呼量

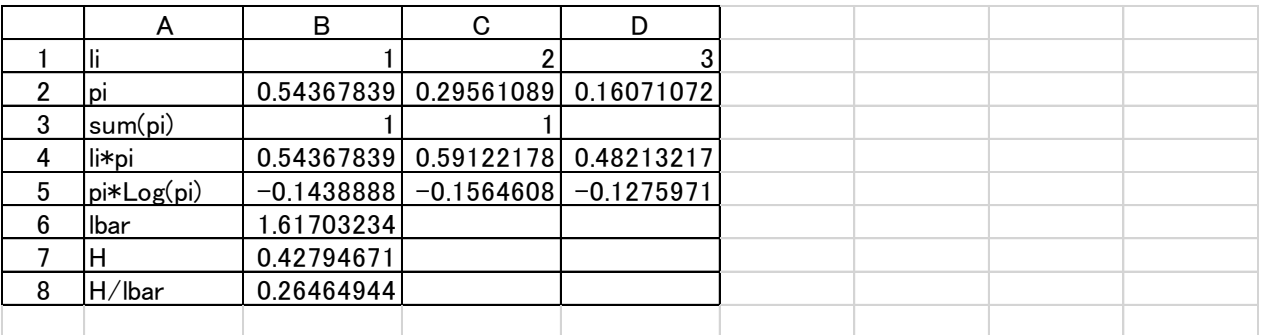

表1-6 [例3] 日本信販のクーポン

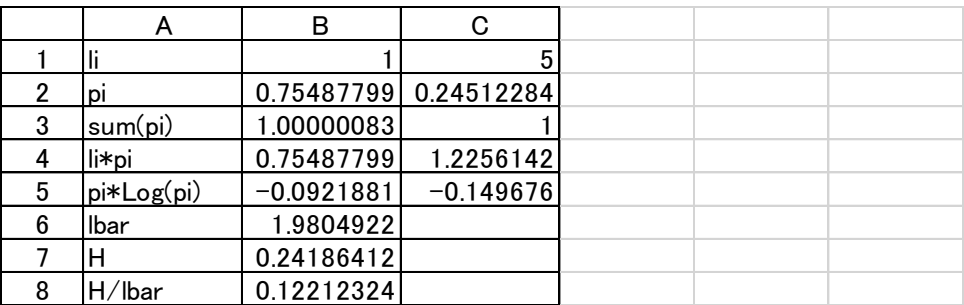

|   | А                    | в          |                         |  |  |
|---|----------------------|------------|-------------------------|--|--|
|   |                      |            | 9                       |  |  |
| າ | pı                   |            | 0.54344871 0.45655129   |  |  |
| 3 | sum(p <sub>i</sub> ) |            |                         |  |  |
|   | li*pi                |            | 3.80414094 4.10896165   |  |  |
| 5 | pi*Log(pi)           |            | $-0.1439277$ -0.1554605 |  |  |
| 6 | lbar                 | 7.91310259 |                         |  |  |
|   | н                    | 0.29938821 |                         |  |  |
| 8 | H/lbar               | 0.03783449 |                         |  |  |
|   |                      |            |                         |  |  |

表1-7 [例4] ピアノの販売比率

この方法で一番重要な点は、pi\*log(pi)の計算で pi がゼロの時の扱いで、

無条件では,計算途中での pi がゼロで計算不可になってしまう。

そこで、IF(B2>0,B2\*LOG(B2),0) のように pi>0 の条件を追加する。この条件がないと 対象数が4以上で初期値をうまく設定しないと、計算不可になる場合が多く発生する。

1. 2 フリーソフト R 註2を使用

Rsolnp <sup>註</sup>3というライブラリを使用すると R で非線形制約条件付非線形最適化を行うことがで きるということなので,試してみた。

ライブラリー内の solnp 関数を使用。この関数の詳細は、註 3 の Rsolnp.pdf を参照のこと。 この関数を使うには、変数初期値、目的関数、等号制約関数、等号制約の値、不等号制約関数、 不等号制約の下限値、上限値、変数の下限値、上限値等を指定する。

今回のモデルでは、等号制約が1つで、以下の関数を作成して solnp 関数に引き渡す。

```
# 目的関数 solnp は最小化なので、関数値の符号を逆にして使用する。
```

```
func.h < function (pi, li)
```
{

```
h < -sum(p_i * log(p_i))lbar < sum(pi*li) return(-h/lbar)
```

```
}
```

```
# 等号制約関数
```

```
func.p \leq-function (pi, li)
```

```
{
```

```
 return(sum(pi))
```

```
}
```
 $\overline{a}$ 

<sup>註</sup><sup>2</sup> R は、統計計算とグラフィックのためのフリーソフト http://www.r-project.org/ <sup>註</sup><sup>3</sup> http://cran.r-project.org/web/packages/Rsolnp/Rsolnp.pdf

solnp 関数は、多種な情報を戻すが、ここでは解(\$pars)のみ表示させる。 各例の評価値 *i l* は、solnp 関数にベクトル形式で引数に追加する。 初期値は、すべて同じ値(1/n)にしておく。

[例1] 電話線障害発生率

## 9変数  $l_i = i$

solnp(pars=rep(1/9,9), fun=func.h, eqfun=func.p, eqB = c(1), li=c(1:9))\$pars [1] 0.500494103 0.250492838 0.125369827 0.062746799 0.031404355 0.015717734 [7] 0.007866629 0.003937201 0.001970515

[例2] 市外電話の呼量

3変数  $l_i = i$ 

solnp(pars=rep(1/3,3), fun=func.h, eqfun=func.p, eqB = c(1),  $1i=c(1,2,3)$ )\$pars [1] 0.5436890 0.2955978 0.1607132

[例3] 日本信販のクーポン 2 変数  $l_i = 1, l_2 = 5$ solnp(pars=c(0.5,0.5), fun=func.h, eqfun=func.p, eqB = c(1), li=c(1,5))\$pars

[1] 0.7548777 0.2451223 [例4] ピアノの販売比率

2 変数  $l_1 = 7, l_2 = 9$ solnp(pars=c(0.5,0.5), fun=func.h, eqfun=func.p, eqB = c(1), li=c(7,9))\$pars [1] 0.5434487 0.4565513

[例5] 家庭用電燈ランク構成比率 4 変数  $l_1 = 1$ ,  $l_2 = 2$ ,  $l_3 = 4$ ,  $l_4 = 6$ 

solnp(pars=rep(1/4,4), fun=func.h, eqfun=func.p, eqB = c(1), li=c(1,2,4,6))\$pars [1] 0.55911531 0.31260991 0.09772500 0.03054978

以上、いずれも國澤先生の本の値と一致している。

1.3 最適化パッケージ Numerical Optimizer <sup>註</sup><sup>4</sup> を使用

モデル one\_factor.smp

Set P;

 $\overline{a}$ 

Element i(set=P);

Variable  $p(\text{name}="p"')$ , index=i);

 $t$ #4 株式会社 NTTデータ数理システムで販売している最適化パッケージ

```
Parameter 1(name="1", index=i);
Expression H(name="H");
Expression lu(name="lu");
0 \leq p[i] \leq 1;sum(p[i], i) == 1;p[i] = 1.0/P.\text{card}();\texttt{H = -sum(p[i]*log10(p[i]), i)};lu = sum(p[i]*l[i], i);Objective H1(type=maximize);
H1 = H/1u;solve();
p[i].val.print();
H.val.print();
lu.val.print();
H1.val.print();
[例1] 電話線障害発生率
             9変数 l_i = iデータ rei1.dat
l = [1] 1 [2] 2 [3] 3 [4] 4 [5] 5 [6] 6 [7] 7 [8] 8 [9] 9;
>one_factor rei1.dat
…
ELAPSED_TIME(sec.) 0.09
SOLUTION_FILE one_factor.sol
p[1]=0.500493
p[2]=0.250493
p[3]=0.12537
p[4]=0.0627469
p[5]=0.0314044
p[6]=0.0157177
p[7]=0.00786663
```

```
p[8]=0.00393721
p[9]=0.00197056
H=0.596456
lu=1.98421
H<sub>1</sub>=0.300602
[例2] 市外電話の呼量
           3変数 l_i = iデータ rei2.dat
1 = [1] 1 [2] 2 [3] 3;>one_factor rei2.dat
…
ELAPSED_TIME(sec.) 0.05
SOLUTION_FILE one_factor.sol
p[1]=0.543689p[2]=0.295598
p[3]=0.160713
H=0.427945
lu=1.61702
H<sub>1</sub>=0.264649
[例3] 日本信販のクーポン
         2 変数 l_i = 1, l_2 = 5データ rei3.dat
l = [1] 1 [2] 5;
>one_factor rei3.dat
…
ELAPSED_TIME(sec.) 0.03
SOLUTION_FILE one_factor.sol
p[1]=0.754878
p[2]=0.245122
H=0.241864
lu=1.98049
H1=0.122123
[例4] ピアノの販売比率
         2 変数 l_1 = 7, l_2 = 9データ rei4.dat
1 = [1] 7 [2] 9;
```
>one\_factor rei4.dat … ELAPSED\_TIME(sec.) 0.04 SOLUTION\_FILE one\_factor.sol p[1]=0.543449 p[2]=0.456551 H=0.299388 lu=7.9131 H1=0.0378345 [例5] 家庭用電燈ランク構成比率 4変数 *l*  $l_1 = 1, l_2 = 2, l_3 = 4, l_4 = 6$ データ rei5.dat l = [1] 1 [2] 2 [3] 4 [4] 6; >one\_factor rei5.dat … ELAPSED\_TIME(sec.) 0.05 SOLUTION FILE one factor.sol  $p[1]=0.559115$  $p[2]=0.31261$ p[3]=0.097725  $p[4] = 0.0305498$ H=0.444027 lu=1.75853 H1=0.252499 2.  $W^{-l_1} + W^{-l_2} + \cdots + W^{-l_n} = 1$  について正根 $W_0$ を求める方法 ここでは、統計解析パッケージ<sup>註5</sup>の uniroot 関数を使用して解を求める方法を説明す る。uniroot 関数は,1変数の連続関数に対して、関数値がゼロとなるものを探すニュ ートン法を使用している。この方法に関しては,後述する。 以下の root.W 関数を作成して使用する。 root.W <-

```
function(w, 1){
      f \leftarrow \text{sum}(w^{\hat{ }} (-1)) - 1f
}
 以下 [例1]~[例5]に関しての計算結果を示す。
 すべて本の結果と一致しているのを確認されたい。
```
 $\overline{a}$ 

<sup>註</sup><sup>5</sup> S-PLUS (NTT データ数理システムが販売している)または R(フリーソフト)を使用

[例1] 電話線障害発生率 9変数  $l_i = i$ uniroot(root.W, lower=1, upper=3,  $1=c(1:9)$ )\$root [1] 1.998022 (uniroot(root.W, lower=1, upper=3, l=c(1:9))\$root)^(-c(1:9)) [1] 0.500495027 0.250495273 0.125371638 0.062747882 0.031405003 [6] 0.015718048 0.007866805 0.003937297 0.001970597 [例2] 市外電話の呼量 3変数  $l_i = i$ uniroot(root.W, lower=1, upper=3,  $1=c(1:3)$ )\$root [1] 1.839286  $(\text{uniroot}(\text{root. W}, \text{lower=1, upper=3, } l=c(1:3))\$ root)^(-c(1:3)) [1] 0.5436893 0.2955980 0.1607135 [例3] 日本信販のクーポン 2変数 *l*  $l_i = 1, l_2 = 5$ uniroot(root.W, lower=1, upper=3,  $l=c(1,5)$ )\$root [1] 1.324718  $(\text{uniroot}(\text{root. W}, \text{lower=1, upper=3, } l=c(1,5))\$ root)^(-c(1,5)) [1] 0.7548779 0.2451227 [例4] ピアノの販売比率  $2$  変数  $l_1 = 7, l_2 = 9,$ uniroot(root.W, lower=1, upper=3,  $l=c(7,9)$ )\$root [1] 1.091024 (uniroot(root.W, lower=1, upper=3, l=c(7,9))\$root)^(-c(7,9)) [1] 0.5434488 0.4565514 [例5] 家庭用電燈ランク構成比率 4変数 *l*  $l_1 = 1, l_2 = 2, l_3 = 4, l_4 = 6$ uniroot(root.W, lower=1, upper=3,  $l=c(1,2,4,6)$ )\$root [1] 1.78854  $(\text{uniroot}(\text{root. W}, \text{lower=1, upper=3, } l=c(1,2,4,6))\$ root)^(-c(1,2,4,6)) [1] 0.55911531 0.31260993 0.09772497 0.03054980 ニュートン法 x の関数 f(x) について、f(x) = 0 を満たす解を求める方法をニュートン法という. x のある範囲[a,b]において関数がx軸と交わる点の x 座標を求める。  $f(a) > 0$ ,  $f(b) < 0$  または  $f(a) < 0$ ,  $f(b) > 0$  になるように範囲[a, b] を設定すれ

ば解が計算出来る。(uniroot 関数の引数 lower, upper で a, b を指定)

 $f(x) = W^{-l_1} + W^{-l_2} + \cdots + W^{-l_n} - 1$ 

*f* (*a*) 0, *f* (*b*) 0 となるような,a, b を決める。

 $f(1) = 1 \land (-l_1) + 1 \land (-l_2) + ... + 1 - (-l_n) - 1 = 1 + 1 + ... + 1 - 1 = n - 1$ *f* (1) 0 であるから,a= 1 が適当である。

b は,2~3で *f* (*b*) 0 になるが,

*l*の値が大きいと,  $W^{-l}$  の値は,  $W=2$ の場合で,  $l$ が50を超えると, ほとんどゼロになり, 正しい解は, 求められない。  $> 2^{\wedge}(.50)$ [1] 8.881784e-016

そこで, *l* の値が大きい時には、値を調整(スケール化)する必要がある。 *l*<sub>i</sub>での解をW<sub>0</sub>, *L*<sub>i</sub> = *l*<sub>i</sub> · αでの解をW<sub>1</sub>とすると,  $W_o^{-l_i} = W_1^{-l_i} = W_1^{-l_i \cdot \alpha} = (W_1^{\alpha})^{-l_i} \quad \Longrightarrow \quad W_0 = W_1^{\alpha}$ 

つまり *l*<sub>i</sub>の値をα倍して, Wを計算し, α乗倍すれば, 元の解が求まる。

**max(***l<sub>i</sub>***)**·α=10となる, αを決めて b=3 を採用すれば, 精度の良い解が求められる。